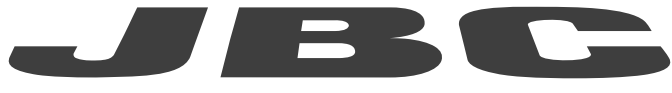

## www.jbctools.com

## BEDIENUNGSANLEITUNG

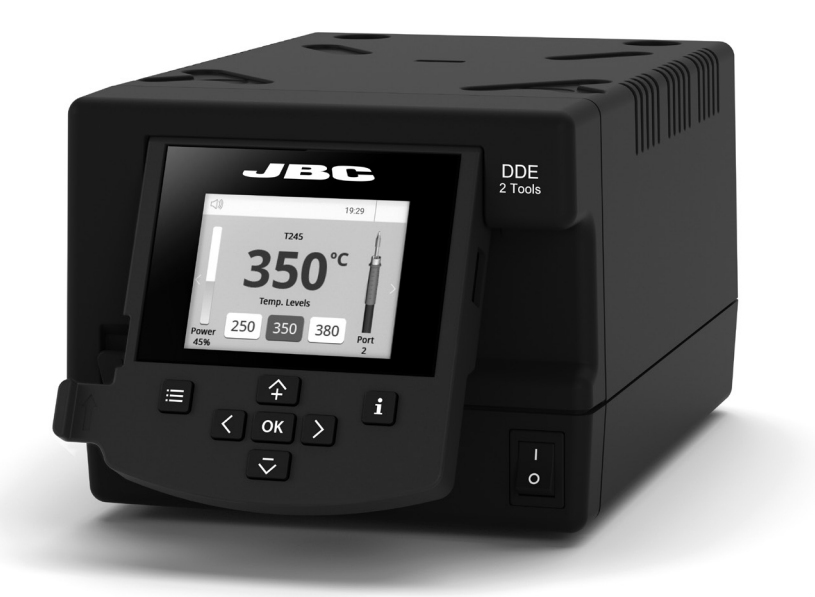

# **DDE** Lötstation für 2 Werkzeuge

Dieses Handbuch entspricht den folgenden Artikelnummern:

DDE-9C (100 V) DDE-1C (120 V) DDE-2C (230 V)

#### Packliste

Die Verpackung enthält folgende Artikel:

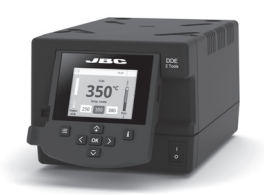

Steuerungseinheit für 2 Werkzeuge ....... 1 Stück

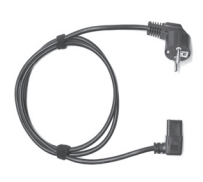

Netzkabel *....................* 1 Stück Art.-Nr. 0024077 (100 V) 0023717 (120 V) 0024080 (230 V)

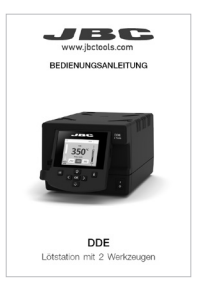

Bedienungsanleitung ... 1 Stück Art.-Nr. 0031617 *Weitere Sprachen auf www.jbctools.com* 

### Beschreibung

DDE arbeitet gleichzeitig mit bis zu 2 Werkzeugen und 1 Modul + 1 Pedal für jedes Werkzeug (Peripheriegeräte-Modul für jedes Werkzeug erforderlich).

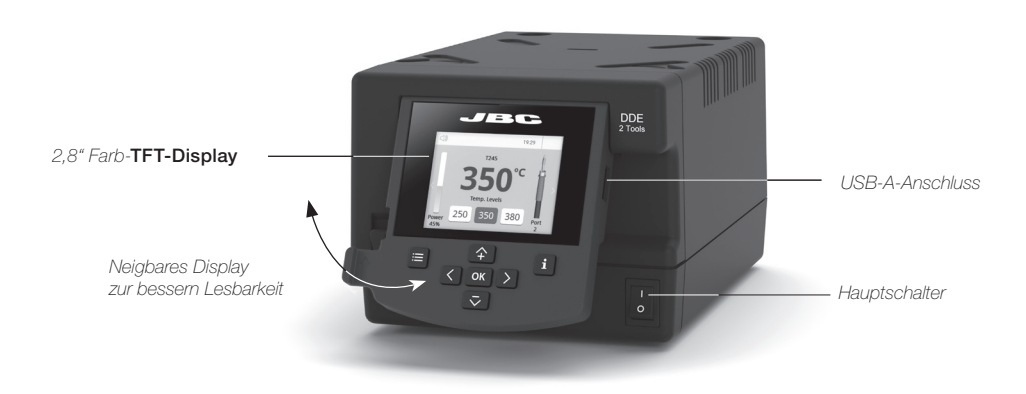

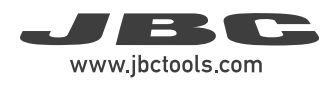

#### Anschlüsse-Beispiel

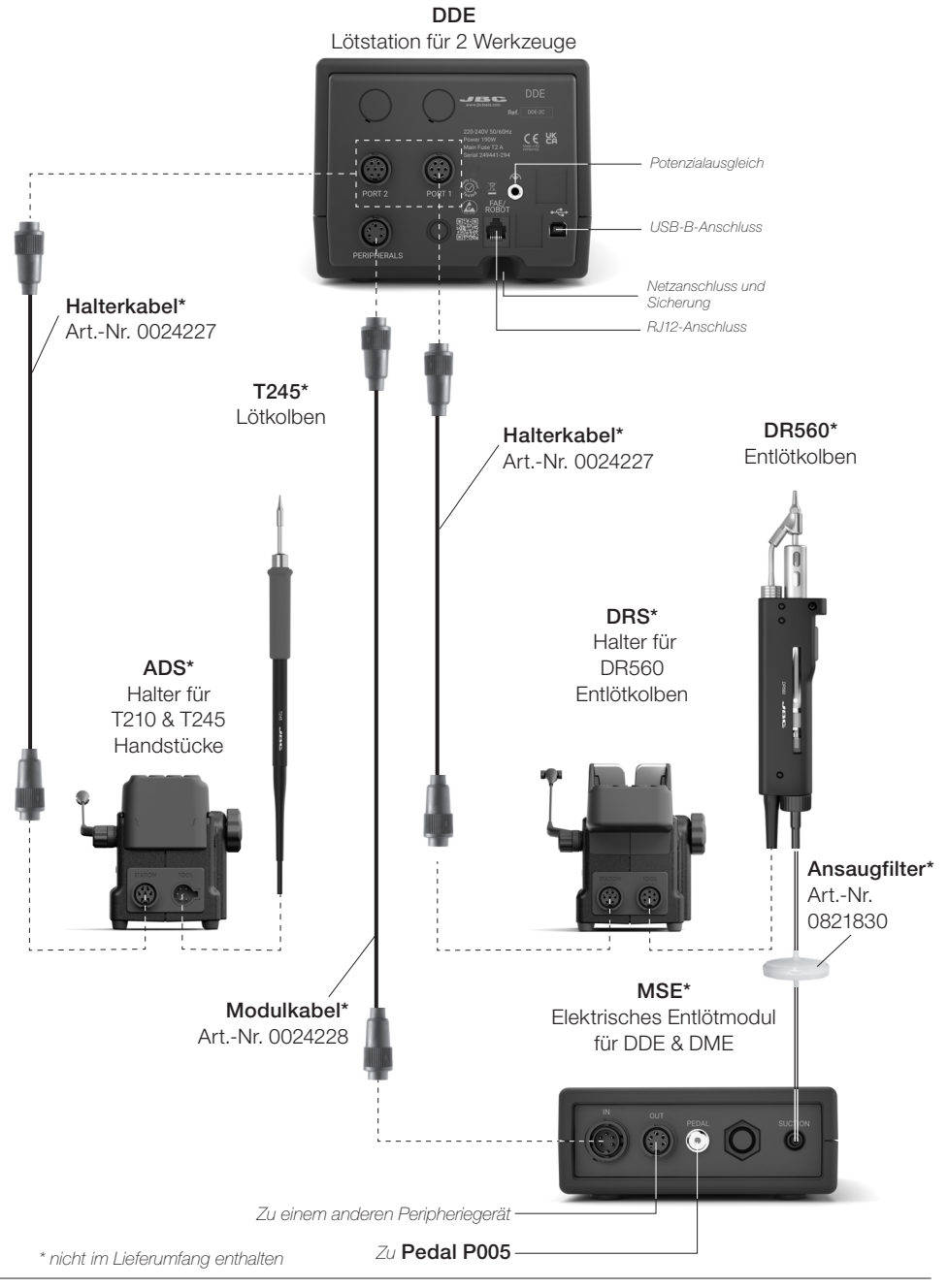

### Kompatibilität

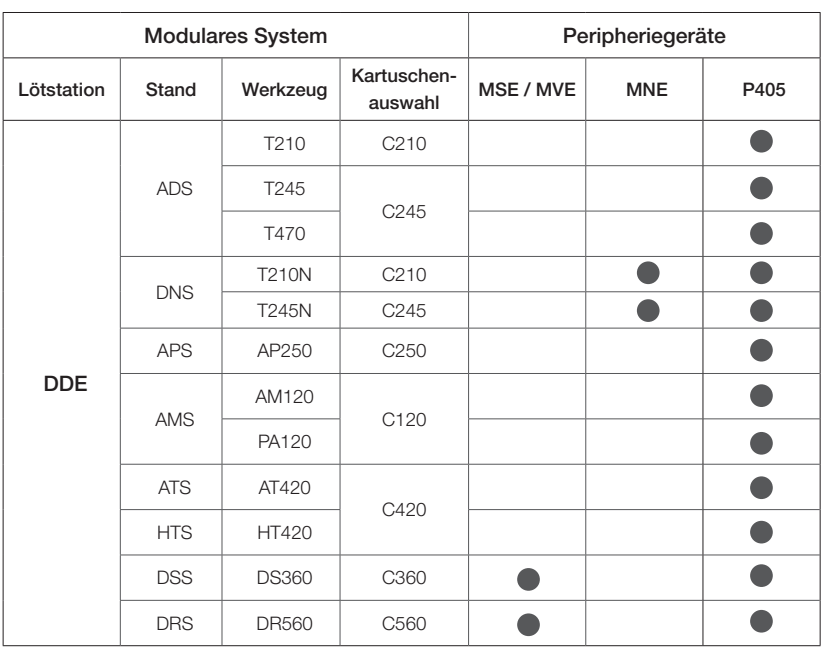

Wählen Sie die Ausstattung aus, die Ihre Löt- und Entlötanforderungen am besten erfüllt.

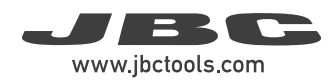

### DDE-Arbeitsanzeige

DDE bietet eine intuitive Benutzeroberfläche für schnellen Zugriff auf die Stationsparameter. Standard-PIN: 0105

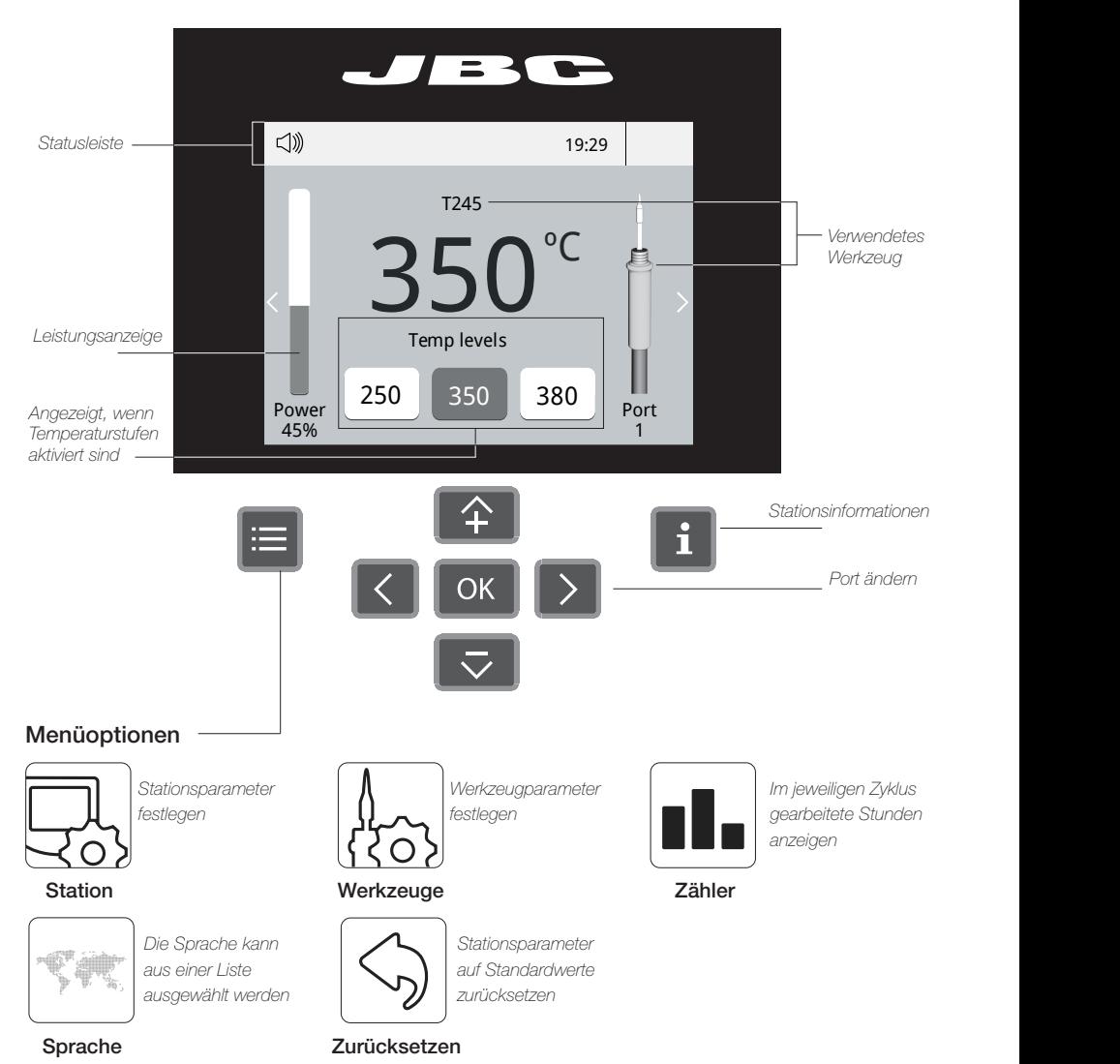

#### Fehlerbehebung

Die Anleitung zur Fehlerbehebung finden Sie auf der Website www.jbctools.com

### Erweiterte Funktionen

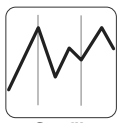

Bietet detaillierte Grafiken der Spitzentemperatur und Leistungsabgabe in Echtzeit für Analysezwecke während der Erstellung der Lötverbindung. Dies hilft Ihnen bei der Entscheidung, wie Sie Ihren Prozess anpassen oder welche Spitze Sie verwenden, um  $\overline{G}$ die beste Lötqualität zu erhalten.

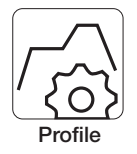

Entwickelt um Temperaturschocks beim Löten von Keramik-Chip-Komponenten wie MLCC zu verhindern. Diese neue Funktion ermöglicht die Steuerung der Aufheizrate der Kartuschenspitze, um die Temperatur der Komponente während aller Phasen des Lötvorgangs allmählich zu erhöhen. Es können bis zu 25 vollständig konfigurierbare Lötprofile gespeichert werden.

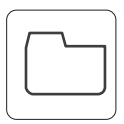

#### Grafik exportieren

Stecken Sie einen USB-Stick in den USB-A-Anschluss, um Ihre Lötprozessdaten im CSV-Format zu speichern.

Dateien

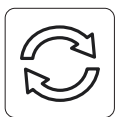

#### **Stationsupdate**

Laden Sie die JBC Update-Datei von www.jbctools.com/software.html herunter.

Update

Stecken Sie den USB-Stick mit der heruntergeladenen Datei in die Station.

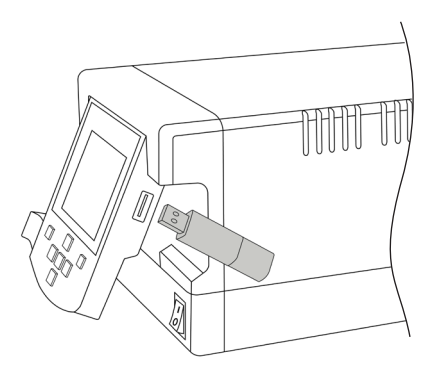

#### Systembenachrichtigungen

Die folgenden Symbole werden auf der Statusleiste des Bildschirms angezeigt.

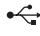

<del>←◆</del> USB-Stick ist verbunden.

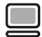

Station wird von einem PC gesteuert.

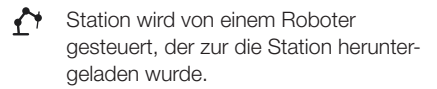

Software-Update der Station. INFO drücken, um den Prozess zu starten.

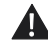

Warnung. Für eine Fehlerbeschreibung INFO drücken.

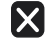

Fehler. Für eine Fehlerbeschreibung, Art des Fehlers und Anleitung zum Fortfahren INFO drücken.

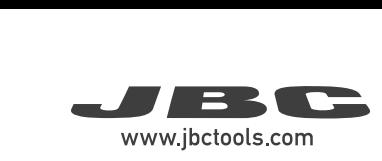

### Einrichtung von Peripheriegeräten

1. Nach Anschließen des Moduls rufen Sie das Peripheriegeräte-Menü auf und wählen Sie den Anschluss aus, mit dem Sie das Modul verbinden möchten.

 $\sum_{i=1}^{n}$ 2003 - 2012 19:20 min "b" website mit "b", "b"<br>zweite mit "b" usw. (z. B. MS\_a, MS\_b,...). die Änderungen zu speichern. 11. Drücken Sie "Menü" oder "Zurück", um Anschluss mit "a" bezeichnet ist, der 2. Wählen Sie das Modul aus der Liste der Peripheriegeräte-Anschlüsse aus. Denken Sie daran, dass Ihr erster

Sleep MSE\_a 350 None ºC 60 mm Einrichtung des Pedals 1. Rufen Sie das Peripheriegeräte-Menü auf und wählen Sie den Anschluss aus, mit dem Delay to hibernation: 29:30 Sie das Pedal verbinden möchten.

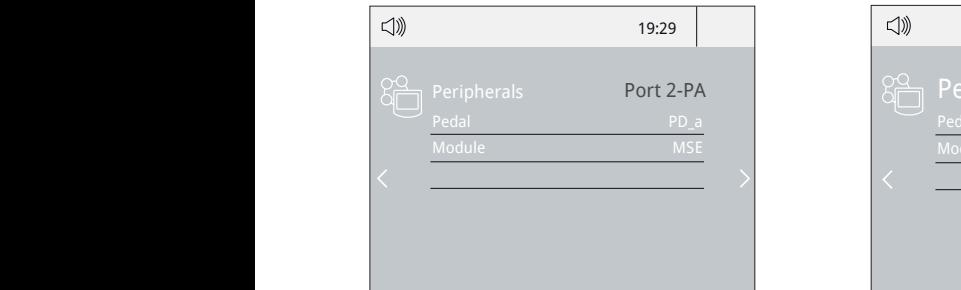

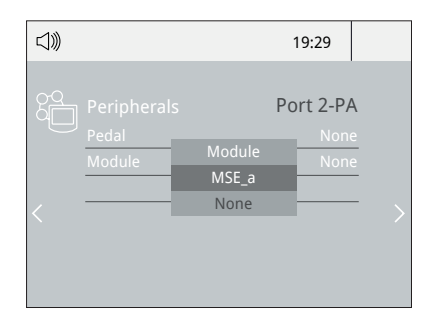

**z.** wanien Sie das Pedai aus der Liste aus<br>(Denken Sie daran, dass Ihr erster Anschluss mit ,<br>"a" bezeichnet ist, der zweite mit "b" usw. (z. B.<br>PP. • PP. <u>b. ·</u> · Port *PD\_a, PD\_b,...)*. 2. Wählen Sie das Pedal aus der Liste aus

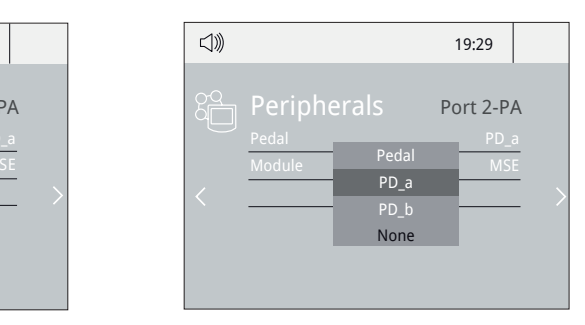

3. Stellen Sie die Pedalfunktion entsprechend Ihren Arbeitsbedürfnissen ein:

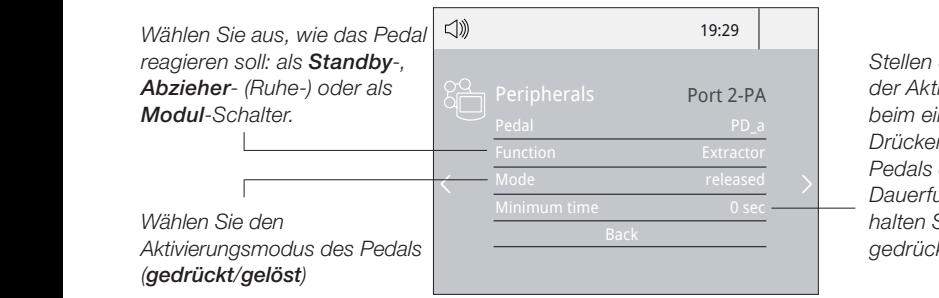

*Stellen Sie die Dauer der Aktivierungszeit beim einmaligen Drücken des Pedals ein\*. Für Dauerfunktion halten Sie das Pedal gedrückt.*

*\*Bitte beachten: Die gleichen Funktionen können umgekehrt angewendet werden, wenn das Pedal dauerhaft gedrückt und zum Aktivieren gelöst wird.*

### **Betrieb**

#### Das effizienteste Lötsystem von JBC

Unsere revolutionäre Technologie gewährleistet, dass die Spitzentemperatur extrem rasch wieder erreicht wird. Dies bedeutet, der Benutzer kann bei einer niedrigeren Temperatur arbeiten und die Lötqualität verbessern. Die Temperatur der Spitze wird in den Standby- und Ruhemodi weiter reduziert, was die Standzeit um das bis zu 5-Fache erhöht.

#### 1. Arbeitsmodus 2. Standby 3. Ruhemodus

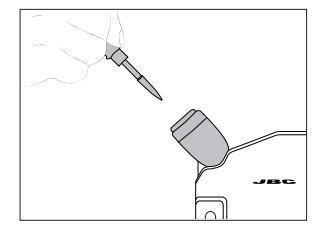

Nach der Entnahme des Werkzeugs aus dem Halter wird die Spitze auf die ausgewählte Arbeitstemperatur erhitzt.

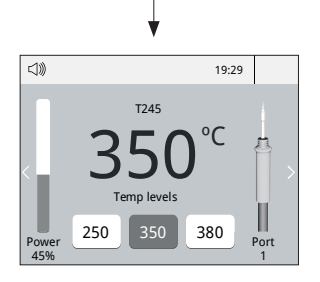

Werkzeugeinstellungen: Peripherals Port 2-PA Port 2-PA Peripherals Port 2-PA Port 2-PA *· Arbeitstemp.* 

Arbeitstemperatur von 90 bis 450 ºC ändern.

 $\boxed{4}$  /  $\boxed{\bigtriangledown}$  Schritte von  $\pm 5^{\circ}$ C / °F

*Werkzeugeinstellungen:*

*· Temp.- Stufen*

drücken, **Ped** arucken,<br>Werkzeugeinstellungen auswählen und Option *Temp.- Stufen* aktivieren.

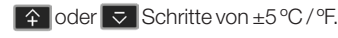

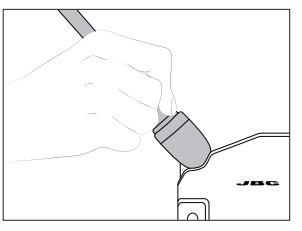

Wenn das Werkzeug im Halter ist, wird die Temperatur auf die vorgewählte Standby-Temperatur abgesenkt.

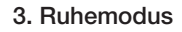

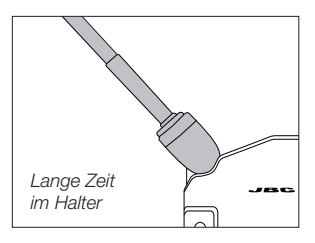

Nach längerer Inaktivität wird die Stromzufuhr unterbrochen und das Werkzeug kühlt auf Raumtemperatur ab.

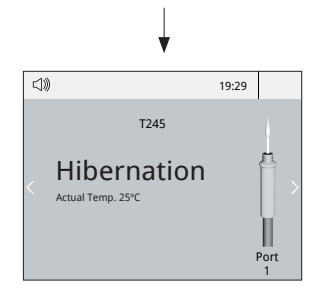

*Werkzeugeinstellungen: Ruhemodus*

Ruhemodus-Verzögerung von 0 bis 60 Min. oder in kein Ruhemodus ändern.

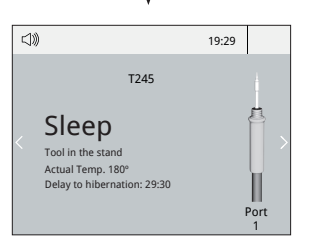

Standby Werkzeugeinstellungen: Peripherals Port 2-Part 2-Part 2-Part 2-Part 2-Part 2-Part 2-Part 2-Part 2-Part 2-Part 2-Part 2-Part 2-Part 2-

> Standby-Temperatur ändern und Standby-Verzögerung von 0 bis 9 Min. oder kein Standby einstellen.

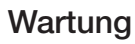

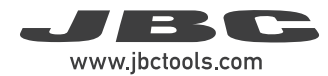

Lassen Sie das Gerät vor der Durchführung von Wartungsarbeiten oder der Einlagerung immer abkühlen.

- Reinigen Sie den Bildschirm der Station mit einem Glasreiniger oder einem feuchten Tuch.
- des Gehäuses und des Werkzeugs. Alkohol - Verwenden Sie ein feuchtes Tuch zum Reinigen darf nur zum Reinigen der Metallteile verwendet werden.
- Prüfen Sie regelmäßig, ob die Metallteile des Werkzeugs und des Halters sauber sind, sodass die Station den Werkzeugstatus erkennen kann.
- 50 mm Wärmeübertragung auf die Lötstelle. - Reinigen und verzinnen Sie die Oberfläche der Spitze vor dem Aufbewahren, um eine Oxidation der Spitze zu vermeiden. Rostige und verschmutzte Oberflächen reduzieren die
- Prüfen Sie regelmäßig alle Kabel und Schläuche.

- Eine durchgebrannte Sicherung ist wie folgt zu ersetzen:

1. Ziehen Sie den Sicherungshalter ab und entfernen Sie die Sicherung. Falls erforderlich verwenden Sie ein Werkzeug als Hebel.

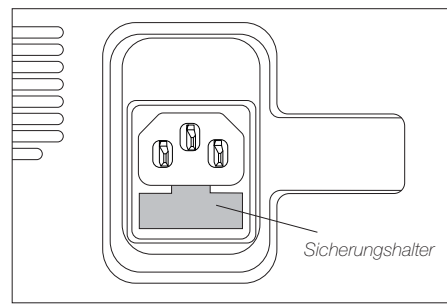

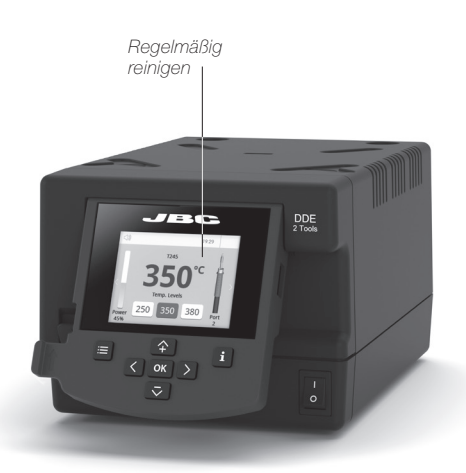

2. Drücken Sie eine neue Sicherung in den Sicherungshalter und setzen Sie ihn wieder in die Station ein.

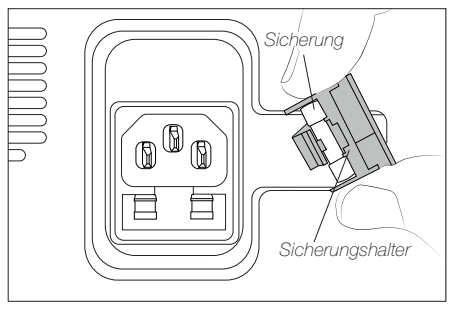

- Ersetzen Sie schadhafte bzw. beschädigte Teile. Nur Original-JBC-Ersatzteile verwenden.
- Reparaturarbeiten sollten nur vom autorisierten JBC-Kundendienst durchgeführt werden.

### **Sicherheit**

Ablageposition.

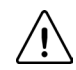

Zum Schutz vor Stromschlägen, Verletzungen, Feuer- und Explosionsgefahr sind unbedingt die Sicherheitsrichtlinien zu befolgen.

- Die Geräte dürfen nicht für andere Zwecke als zum Löten bzw. Nachbearbeiten verwendet werden. Eine unsachgemäße Verwendung kann einen Brand auslösen.
- Das Netzkabel darf nur in zugelassene Steckdosen eingesteckt werden. Vor der Verwendung auf ordnungsgemäße Erdung prüfen. Zum Ausstecken nicht am Kabel, sondern am Stecker ziehen.
- Keine Eingriffe an stromführenden Teilen vornehmen.
- Wenn das Werkzeug nicht in Verwendung ist, sollte es in die Ablage gesteckt werden, um den Standby-Modus zu aktivieren. Die Lötspitze, das Metallteil des Werkzeugs und die Ablage können noch heiß sein, wenn die Station ausgeschaltet ist. Vorsicht bei der Handhabung des Geräts, einschließlich der Einstellung der
- Das eingeschaltete Gerät nicht unbeaufsichtigt lassen.
- Die Lüftungsgitter nicht abdecken. Die Hitze kann zum Entzünden brennbarer Produkte führen.
- Haut- und Augenkontakt mit dem Flussmittel vermeiden: Gefahr von Haut- bzw. Augenreizungen.
- Vorsicht gegenüber dem Lötrauch.
- Den Arbeitsplatz sauber und aufgeräumt halten. Bei der Arbeit zum Schutz vor Verletzungen geeignete Schutzbrillen und Handschuhe verwenden.
- Besondere Vorsicht ist mit flüssigen Zinnresten geboten, die Verbrennungen verursachen können.
- Dieses Gerät kann von Kindern über acht Jahren und Personen mit eingeschränkten körperlichen, sensorischen bzw. geistigen Fähigkeiten oder mangelnder Erfahrung verwendet werden, sofern diese entsprechend beaufsichtigt oder in der Verwendung des Geräts geschult werden und die damit verbundenen Gefahren verstehen. Das Gerät darf nicht von Kindern zum Spielen verwendet werden.
- Die Wartung darf nicht von unbeaufsichtigten Kindern durchgeführt werden.

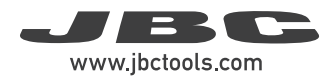

### Notizen

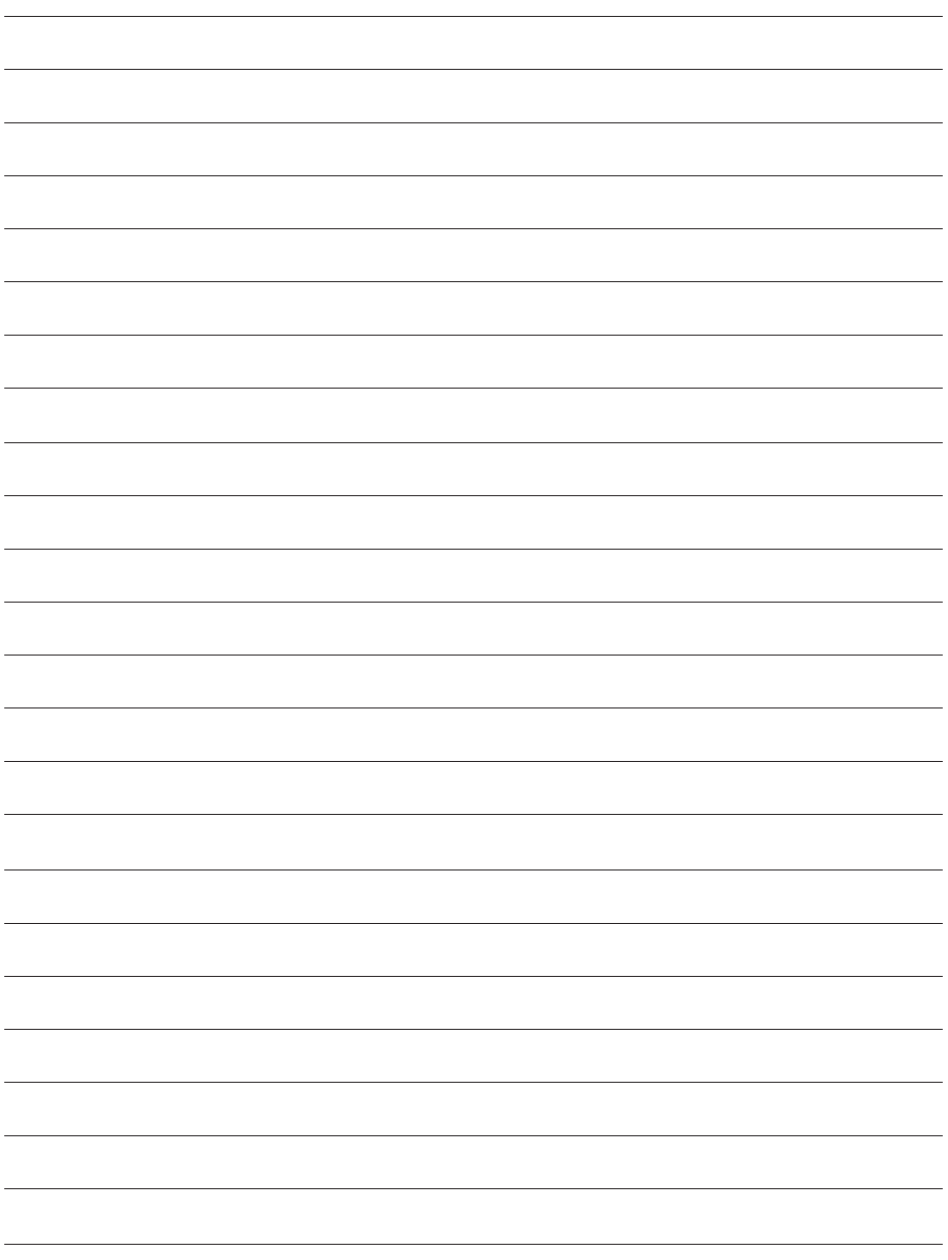

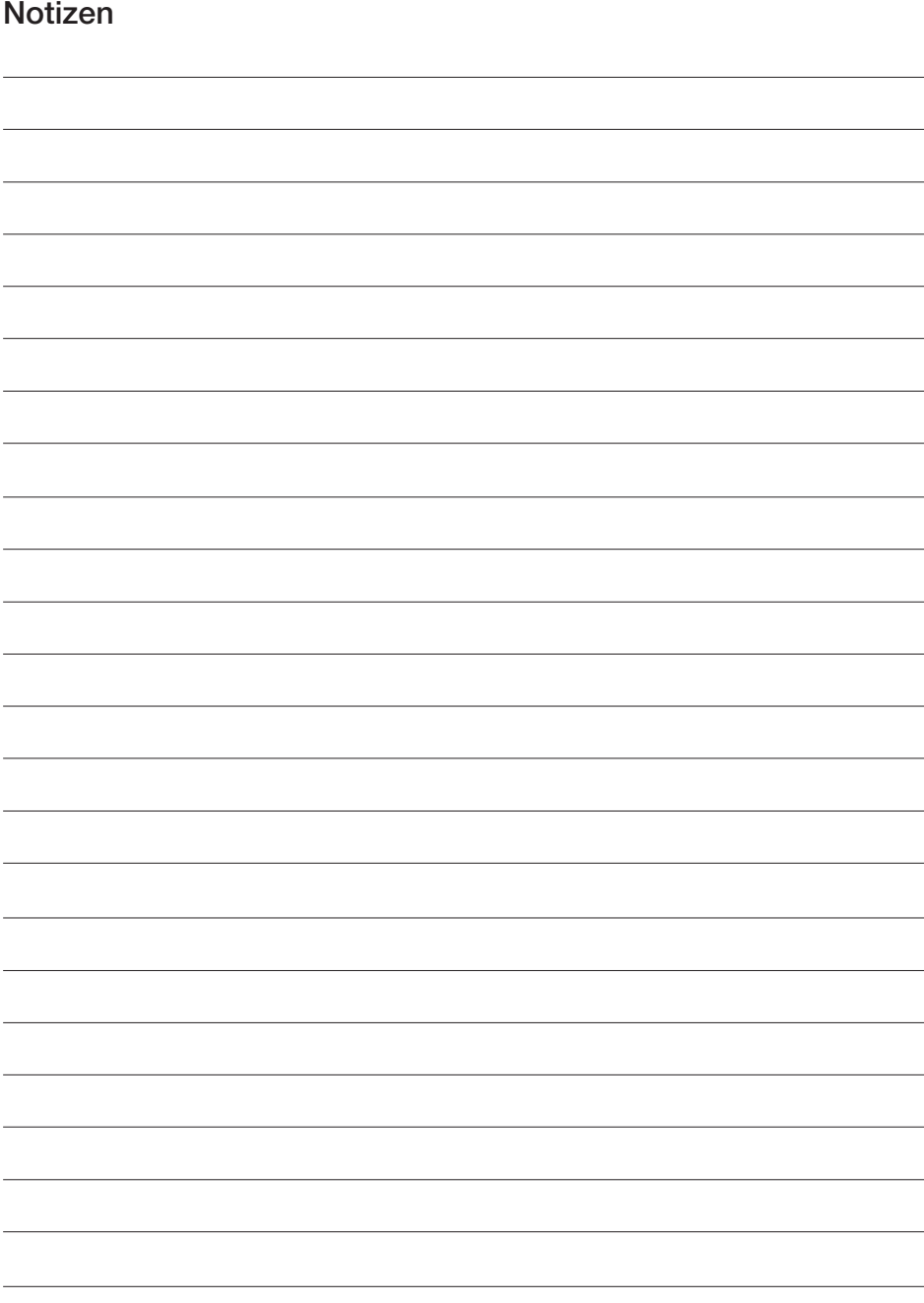

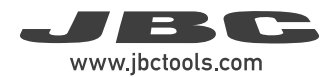

#### Notizen Notizen

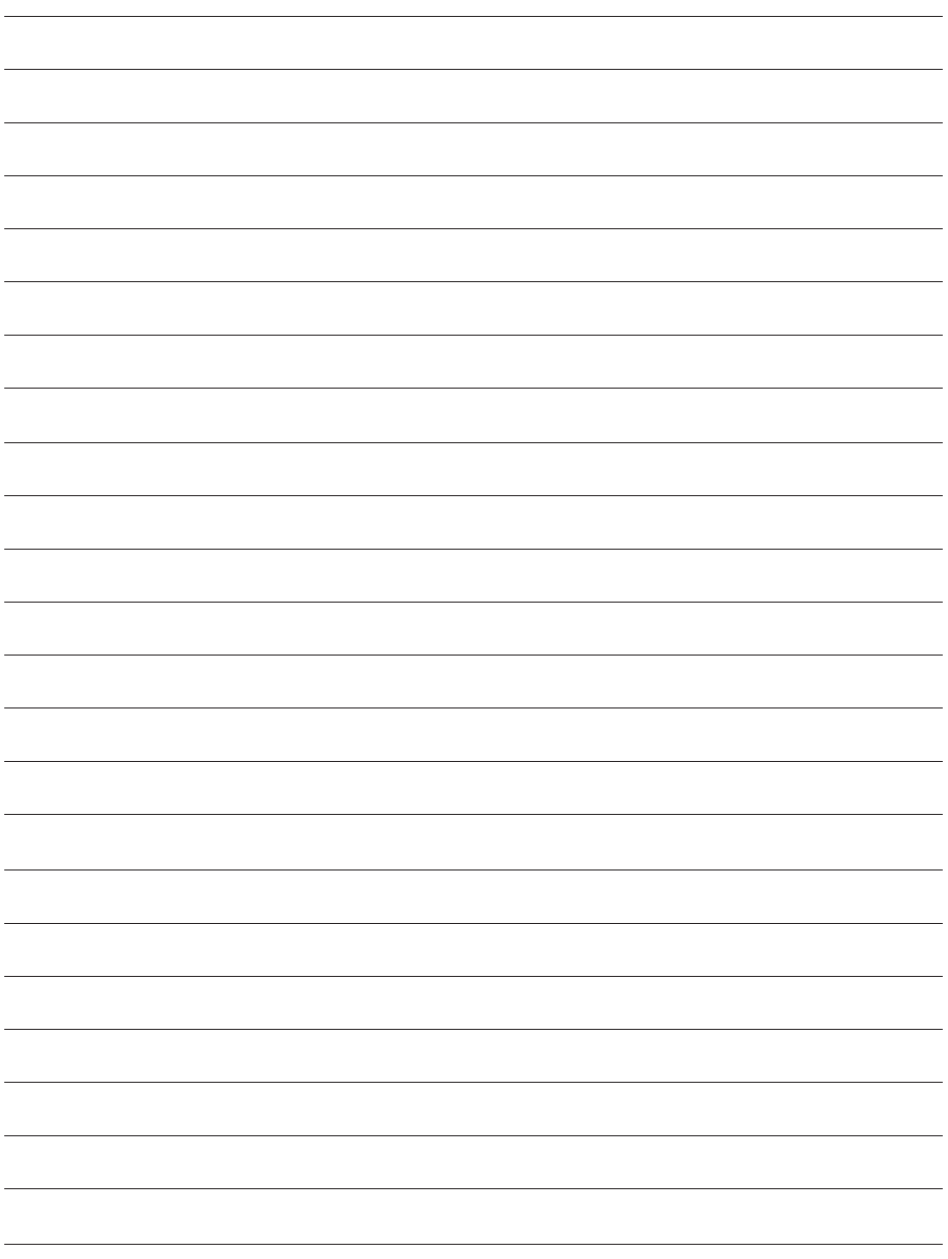

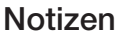

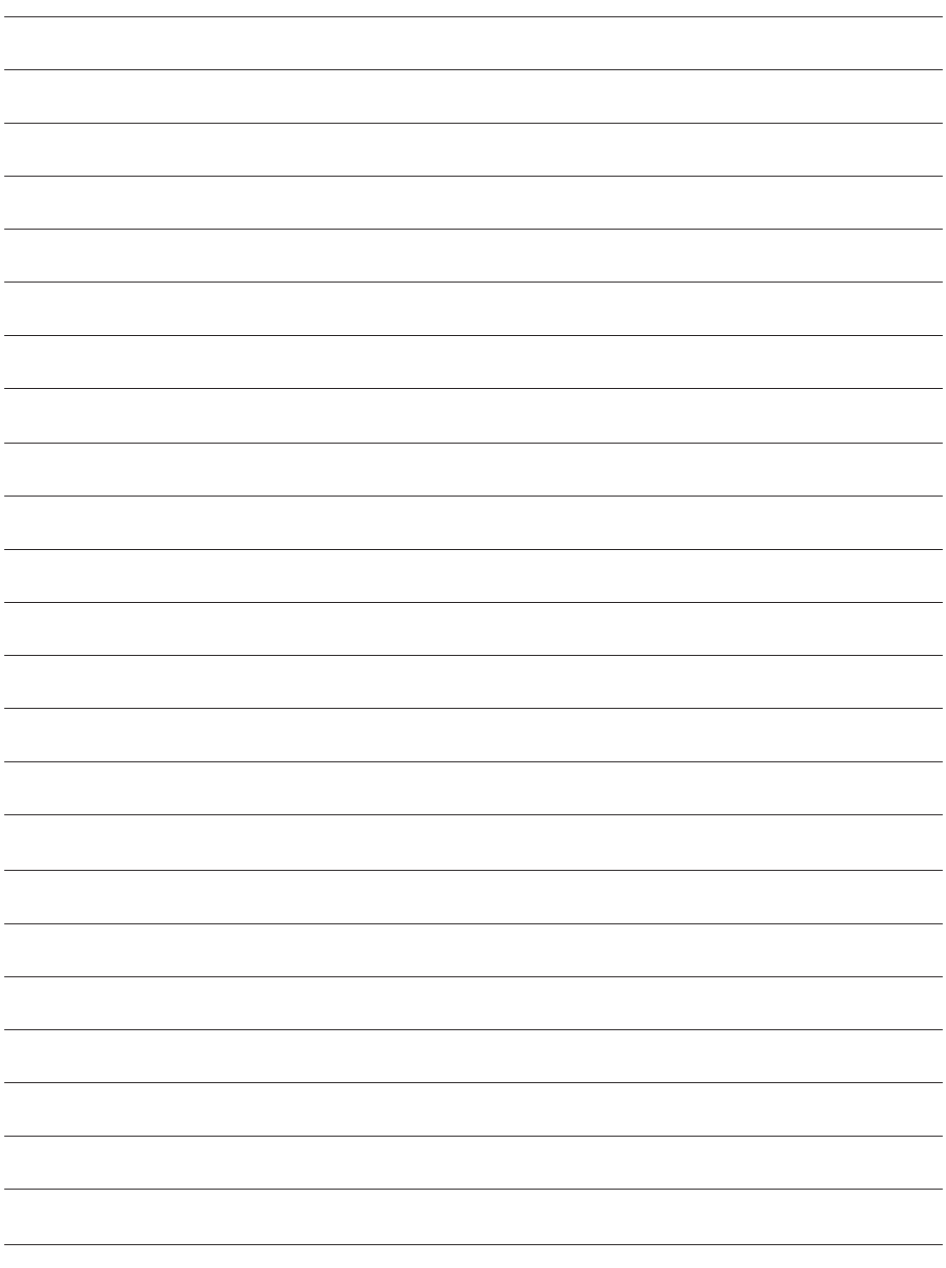

#### Technische Daten

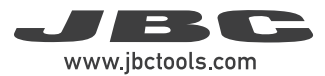

#### DDE

#### Lötstation für 2 Werkzeuge

Art.-Nr.: DDE-9C 100 V 50/60 Hz. Eingangssicherung: T 5 A. Ausgang: 23,5 V Art.-Nr.: DDE-1C 120 V 50/60 Hz. Eingangssicherung: T 4 A. Ausgang: 23,5 V Art.-Nr.: DDE-2C 230 V 50/60 Hz. Eingangssicherung: T 2 A. Ausgang: 23,5 V

- Nennleistung 370 W
- Maximale Leistung (Werkzeug): 150 W pro Werkzeug
- 
- 
- 
- 
- Spannung/Widerstand zwischen Spitze und Erde: Erfüllt und übertrifft
- Betriebs-Umgebungstemp.: 10 50 °C
- 
- Nettogewicht insgesamt: 3,82 kg / 8.41 lb
- Abmessungen/Gewicht des Gesamtpakets: 258 x 328 x 208 mm / 4,3 kg

Entspricht den CE-Vorschriften. ESD-sicher.

- Auswählbare Temperatur: 90 – 450 °C / 190 – 840 °F - Leerlauftemp. Stabilität (stehende Luft): ±1,5 ºC / ±3 ºF / erfüllt und übertrifft IPC J-STD-001F - Temp.-Genauigkeit: ±3 % (bei Verwendung der Referenzkartusche) - Temp.-Einstellung: ±50 ºC / ±90 ºF über die Stationsmenü- **Einstellung** 

 ANSI/ESD S20.20-2014 IPC J-STD-001F - Anschlüsse: USB-A/USB-B/Peripheriegeräte-Anschlüsse RJ12-Anschluss 10,15 x 12,9 x 8,1 in / 9,5 lbs

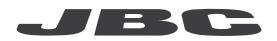

#### Garantie

Die zweijährige Garantie, die JBC für dieses Gerät bietet, deckt alle Herstellungsfehler, einschließlich des Austauschs fehlerhafter Teile und der Arbeitskosten. Verschleiß oder missbräuchliche Verwendung des

Produktes sind von der Garantie nicht abgedeckt.

Um die Garantie in Anspruch zu nehmen, muss das Gerät frankiert an den Händler gesendet werden, bei dem es gekauft wurde.

Erhalten Sie 1 zusätzliches Jahr JBC-Garantie, indem Sie sich innerhalb von 30 Tagen nach dem Kauf auf dieser Web-Seite registrieren:

https://www.jbctools.com/productregistration/

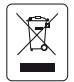

Dieses Produkt sollte nicht mit dem Hausmüll entsorgt werden. Gemäß der europäischen Richtlinie 2012/19/EU sind elektronische Geräte nach Ablauf der Lebensdauer zu sammeln und bei einem autorisierten Verwertungsbetrieb abzugeben.

# CE EHI UK

### www.jbctools.com

0031617-080623 0031617-080623